#### **Інструкція з отримання сертифіката відкритого ключа**

Сертифікат відкритого ключа— електронний документ, який засвідчує належність відкритого ключа фізичній або юридичній особі, підтверджує її ідентифікаційні дані та/або надає можливість здійснити автентифікацію вебсайту.

Крім самого відкритого ключа, сертифікат відкритого ключа містить в собі персональну інформацію про його власника (ім'я, реквізити), унікальний реєстраційний номер, термін дії сертифікату відкритого ключа.

Для отримання сертифіката відкритого ключа електронного підпису необхідно скористатися ресурсом за наступним посиланням: <https://czo.gov.ua/sign>

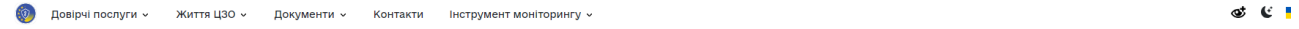

## Підписати документ

Підписати файл за допомогою

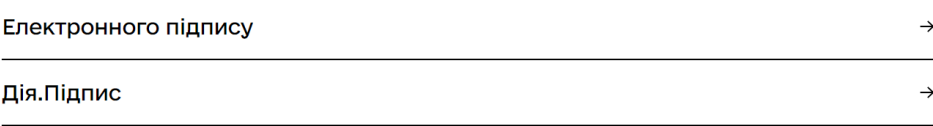

#### **1. Завантажте Ваш електронний ключ.**

KDOK134

 $2UUT2UTTQVTHQU$ 

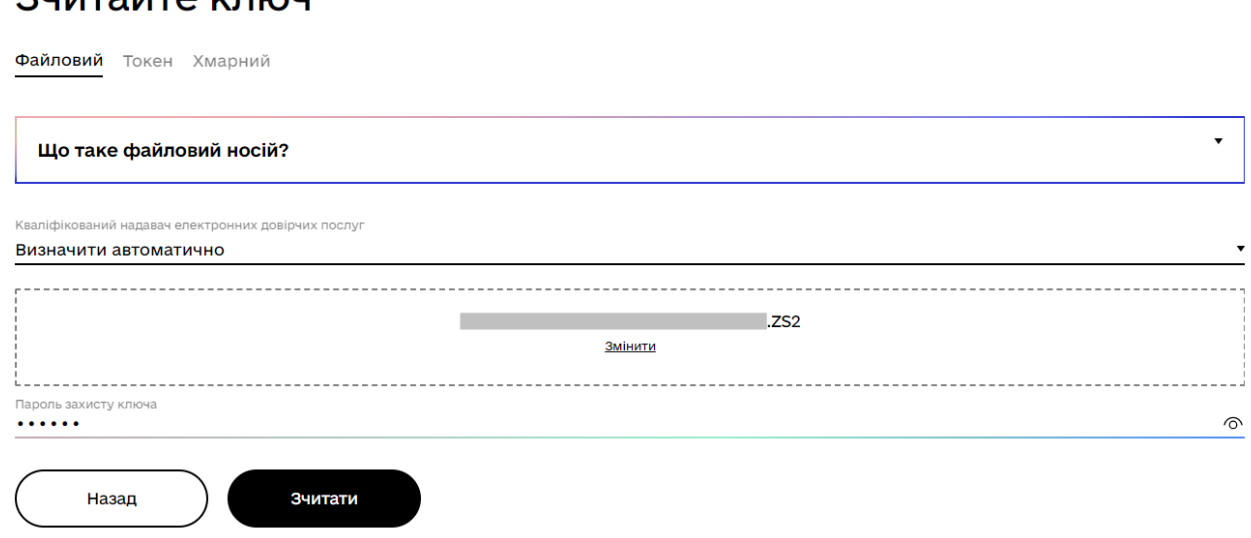

## **2.Введіть пароль ключа і зчитайте його.**

Крок 2 з 4

# Перевірте дані

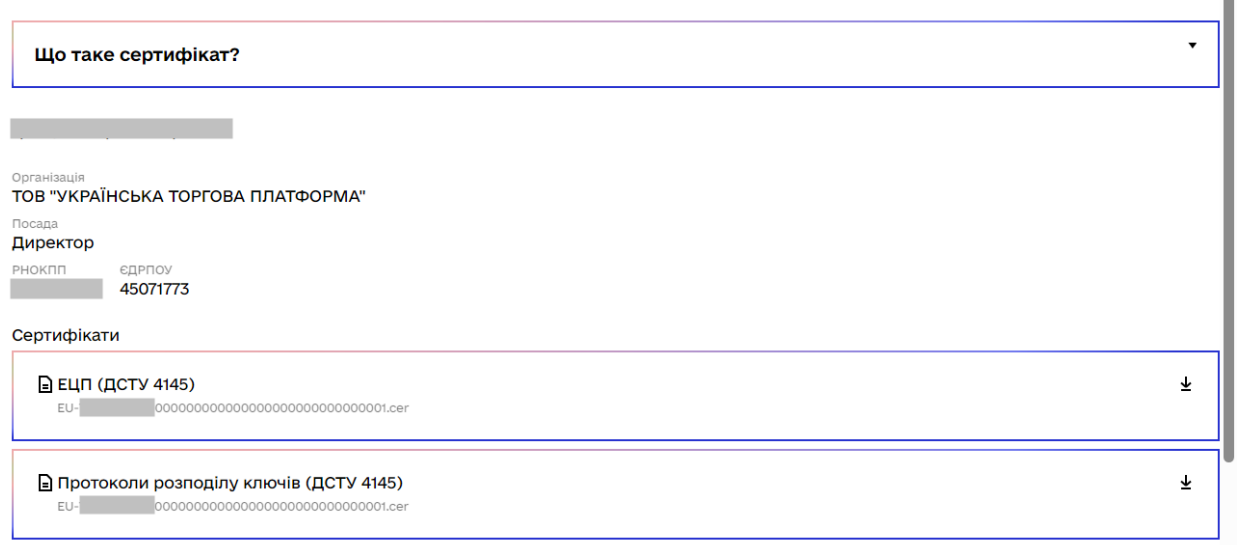

Ā  $\overline{\phantom{a}}$ 

**3. Після зчитування ключа необхідно завантажити відкритий сертифікат. Він буде збережений в папку «Завантаження» на вашому комп'ютері. Для зручності користування можна його перенести в іншу папку.**

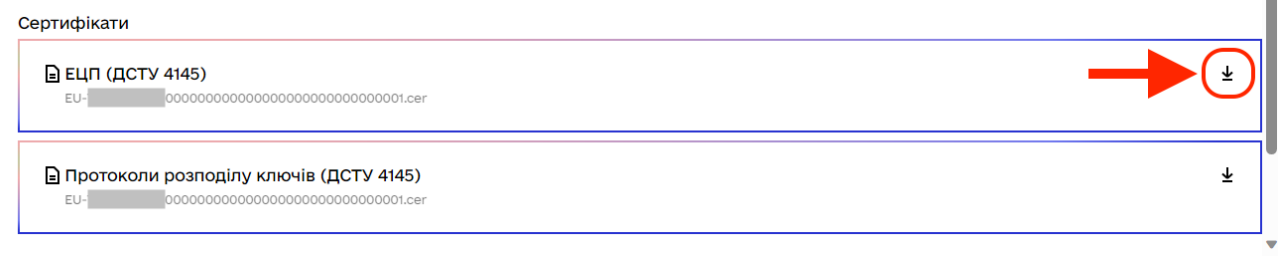

### **4. Сертифікат відкритого ключа виглядає так:**

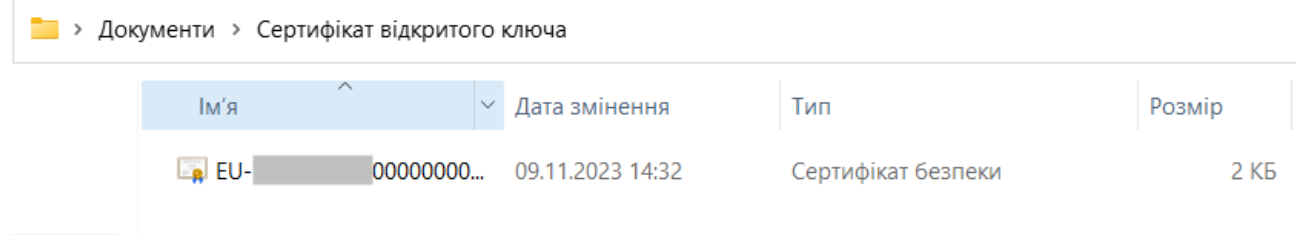